### Les tests avec Python

### Loïc Gouarin

Laboratoire de mathématiques d'Orsay

10 décembre 2010

Loïc Gouarin [Les tests avec Python](#page-18-0)

4日)

 $299$ 

<span id="page-0-0"></span>э

## Plan

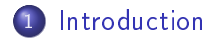

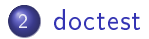

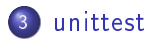

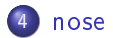

Loïc Gouarin [Les tests avec Python](#page-0-0)

 $\leftarrow$   $\Box$ 

母

 $\sim$ ×  $\rightarrow$ ×

君

目

э  $\rightarrow$ 

# Plan

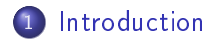

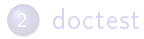

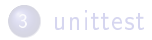

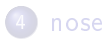

Loïc Gouarin [Les tests avec Python](#page-0-0)

4日)

冊

 $\sim$ × D. ×

∍

<span id="page-2-0"></span>Ε

э  $\,$ 

### Les différents tests

#### Tests unitaires : niveau 0

Le but est de tester chaque petit bout de code : fonctions, méthodes, ...

Ils permettent d'être sûr que chaque brique de votre programme fonctionne correctement indépendemment des autres.

Néanmoins, ils ne permettent pas d'assurer le bon fonctionnement du programme dans sa globalité.

### Les différents tests

#### Tests d'intégration : niveau 1

Le but est de commencer à tester de petites interactions entre les diérentes unités du programme.

Ces tests peuvent être réalisés avec les mêmes outils que ceux utilisés dans les tests unitaires.

Mais il y a une différence importante : on suppose que les unités prises une à une sont valides.

Les différents tests

#### Tests du système complet : niveau 2

Le but est de tester le programme dans sa globalité.

On assemble à présent toutes les briques pour un problème concret.

Là encore, si les 2 premiers niveaux sont négligés les tests du système complet ne servent à rien.

### Pourquoi écrire des tests ?

- s'assurer que la fonction ou la méthode réagit correctement (bons résultats, erreur si on sort du cadre de sa fonction,...),
- éviter de chercher un bug pendant des heures,
- o donner toutes les spécificités que l'on souhaite,
- peut servir de démonstration aux autres développeurs et aux utilisateurs,

 $\bullet$ ....

Remarque : habituez vous à écrire vos tests le plus tôt possible ! !

# Les modules Python

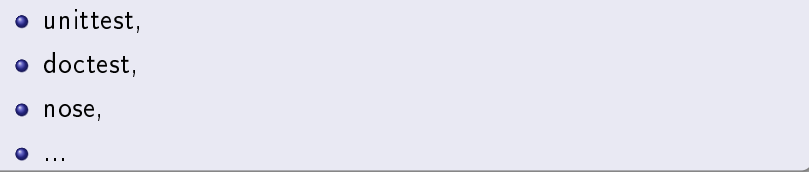

 $\leftarrow$ 

石  $\mathbf{F}=\mathbf{A}$ ∍ Ε

Έ п.

# Plan

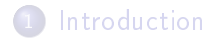

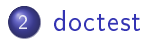

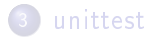

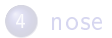

Loïc Gouarin [Les tests avec Python](#page-0-0)

 $\leftarrow$   $\Box$ 

K 同 → す者  $\,$   $\,$ э  $\,$ ×

<span id="page-8-0"></span>Ε

### Présentation

- Recherche dans les sources des bouts de texte qui ressemblent à une session interactive Python.
- Recherche dans des fichiers textes des bouts de texte qui ressemblent à une session interactive Python.
- Exécution de ces bouts de session pour voir si le résultat est conforme.

 $\Omega$ 

# Exemple

### monmodule.py

```
def addition(a, b):
    """"
    renvoie l'addition de 2 nombres
    \rightarrow > addition(4, 5)
    9
    """"
    return a + b
if __name__ == "__main__":
   import doctest
    doctest.testmod()
```
メロメ メ都 メメ きょくきょう

<span id="page-10-0"></span> $\equiv$ 

# Plan

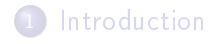

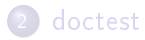

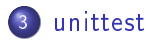

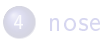

Loïc Gouarin [Les tests avec Python](#page-0-0)

 $\leftarrow$   $\Box$ 

K 同 → す者  $\,$   $\,$ э  $\rightarrow$ ×

<span id="page-11-0"></span>目

### Présentation

- appelé également PyUnit
- reprend l'esprit de JUnit
- ce module supporte
	- **·** les tests automatiques
	- . les fonctions d'initialisation et de finalisation pour chaque test
	- l'aggrégation des tests
	- · l'indépendance des tests dans le rapport final

つへい

## unittest.TestCase

- Les tests doivent faire partie d'une classe héritée de la classe unittest.TestCase.
- Les noms des méthodes de cette classe doivent avoir le prefixe test pour être considérés comme tests.
- Les tests sont exécutés par ordre alphabétique.
- La fonction exécutée avant chaque test doit avoir le nom setUp.
- La fonction exécutée après chaque test doit avoir le nom tearDown.

# Exemple

### testmonmodule.py

```
import unittest
from monmodule import *
class TestSimple2(unittest.TestCase):
   def setUp(self):
        self.a = 4.self.b = 5.def test01 Division(self):
        self.assertEqual(division(self.a, self.b), self.a/self.b)
   def test02_DivisionByZero(self):
        self.assertRaises(ZeroDivisionError, division, self.a, 0.)
   def test03_Division(self):
        self.assertAlmostEqual(division(1., 3), 0.33333, 5)
if __name__ == ' __main__':
   unittest.main()
```
# unittest.TestSuite

#### **Exemple**

```
import unittest
```

```
def allTests():
```

```
from testSimple import TestSimple
from testSimple2 import TestSimple2
```

```
suite = unittest.TestSuite()
suite.addTest(unittest.makeSuite(TestSimple))
suite.addTest(unittest.makeSuite(TestSimple2))
```
<span id="page-15-0"></span>return suite

```
if _name_ == ' _main_.
   ty2).run(alTests()\sum_{i \in S}Les tests avec Python
```
# Plan

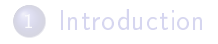

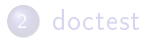

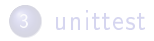

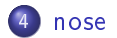

Loïc Gouarin [Les tests avec Python](#page-0-0)

 $\leftarrow$   $\Box$   $\rightarrow$ 

K 御 と K 君 と K 君 と

<span id="page-16-0"></span>目

### Présentation

- reconnaît automatiquement les tests doctest et unittest.
- o offre beaucoup plus de possibilités :
	- tests de couverture,
	- · tests de profiling,
	- ensemble de plugins,
	- ...

Loïc Gouarin [Les tests avec Python](#page-0-0)

つくい

### Commandes utiles

- o nosetests -v
- o nosetests -v --with-doctest
- nosetests -v -with-coverage -cover-html
- $\bullet$  nosetests  $-v A = 'full'$

す (句) とく き メーモ きょう

4 0 8

<span id="page-18-0"></span> $\equiv$